## XLUMI GUIDE DE L'UTILISATEUR POUR L'ASSEMBLÉE VIRTUELLE

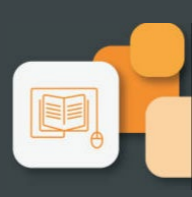

## **VEUILLEZ LIRE ATTENTIVEMENT**

# **GREAT-WEST** INC.

Cette année, l'assemblée annuelle aura lieu en personne et virtuellement. Que vous soyez présent en personne ou virtuellement, vous pourrez poser des questions et soumettre vos votes en temps réel. Une webdiffusion en direct sera disponible pour ceux qui se joindront virtuellement.

Vous pouvez aussi envoyer vos instructions de vote avant la tenue de l'assemblée en remplissant le formulaire de procuration ou le formulaire d'instructions de vote que vous avez reçu.

## Avis important aux porteurs non inscrits

Si vous êtes un porteur non inscrit (les actionnaires qui détiennent leurs actions par l'entremise d'un courtier, d'un courtier en valeurs mobilières, d'une banque, d'une société de fiducie, d'un dépositaire, d'un prête-nom ou d'un autre intermédiaire) et que vous souhaitez participer à l'assemblée virtuellement, vous devez vous nommez vous-même comme fondé de pouvoir en suivant les directives indiquées sur le formulaire d'instructions de vote et la circulaire d'information de la direction. Les porteurs non inscrits qui ne sont pas nommés eux-mêmes comme fondés de pouvoir peuvent participer à l'assemblée virtuelle en tant qu'invités, mais ne pourront ni voter ni poser des questions pendant l'assemblée. Si vous êtes un porteur non inscrit situé au États-Unis, vous devez aussi obtenir une procuration valide auprès de votre intermédiaire.

## Porteurs inscrits et fondés de pouvoir

Sélectionnez « J'ai un identifiant ».

## Invités

Sélectionnez « Je suis invité » et remplissez le formulaire.

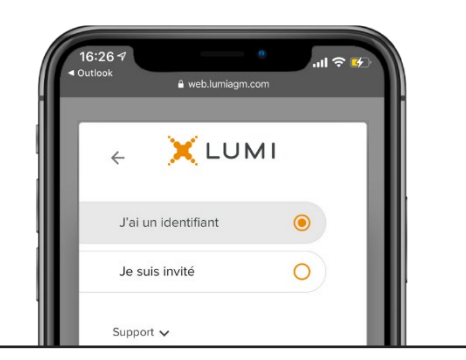

## Pour participer virtuellement

Vous pourrez participer virtuellement à l'aide d'un téléphone intelligent, d'une tablette ou d'un ordinateur. Avant l'assemblée, assurez-vous que le navigateur de votre appareil est compatible. Vous aurez besoin de la dernière version de Chrome, Firefox, Edge ou Safari. Internet Explorer n'est pas supporté.

Sur votre ordinateur, téléphone intelligent ou tablette, naviguez à l'adresse suivante et saisissez les renseignements ci-dessous. Vous pouvez ouvrir une session jusqu'à une heure avant le début de l'assemblée.

## Accès à l'assemblée

<https://web.lumiagm.com/213287617>

## Identifiant de la réunion

213-287-617 agm2023

Mot de passe

#### Porteurs inscrits

Le numéro de contrôle inscrit sur votre formulaire de procuration.

#### Fondés de pouvoir

Le nom d'utilisateur fourni par Computershare.

## Attention

Les paramètres de sécurité des réseaux locaux comme les pare-feu et les VPN peuvent bloquer l'accès à la plateforme Lumi. Si vous avez du mal à vous connecter ou à visionner l'assemblée, assurez-vous que votre VPN est désactivé ou que vous utilisez un ordinateur ne comportant pas de paramètres restrictifs.

#### Porteurs inscrits

Saisissez votre numéro de contrôle à 15 chiffres figurant sur votre procuration et le mot de passe indiqué ci-dessus.

#### Fondés de pouvoir

Saisissez le nom d'utilisateur fourni par Computershare et le mot de passe indiqué ci-dessus.

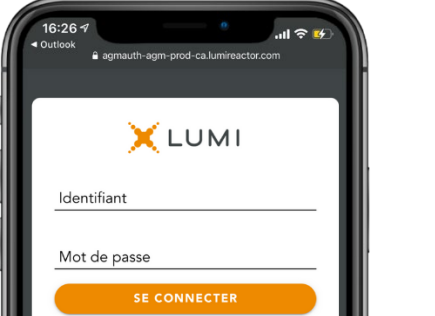

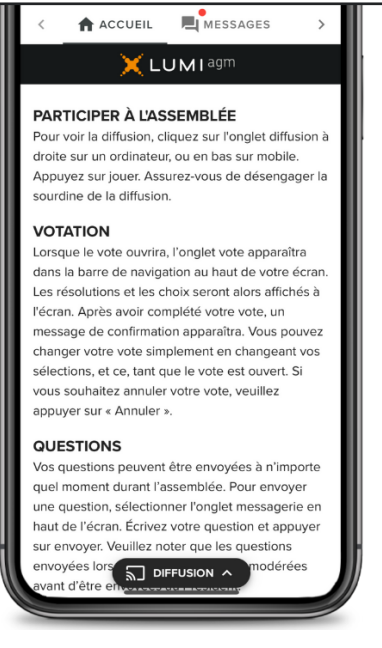

Une fois la session ouverte, vous verrez la page d'accueil, les renseignements sur l'assemblée, la page documents ainsi que la diffusion.

Pour regarder la webdiffusion, appuyez sur l'icône de diffusion. Sur un ordinateur, la webdiffusion apparaît automatiquement à la droite une fois la réunion commencée.

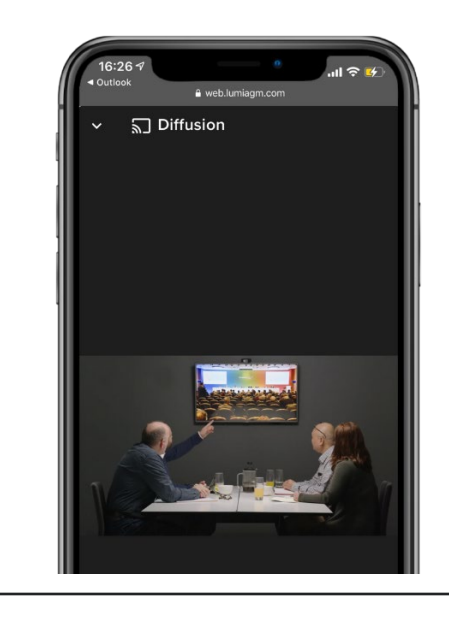

#### Votation

Une fois le vote ouvert, l'onglet vote apparaîtra. Les résolutions et les choix de vote seront affichés dans celui-ci.

Pour voter, appuyez sur l'une des options de vote. Votre choix sera surligné.

Un message de confirmation apparaîtra pour indiquer que votre vote a été reçu.

Le nombre de résolutions pour lesquelles vous avez voté et le nombre total de résolutions sont affichés en haut de la page.

Vous pouvez modifier vos votes jusqu'à la fin de la période de vote en sélectionnant un autre choix.

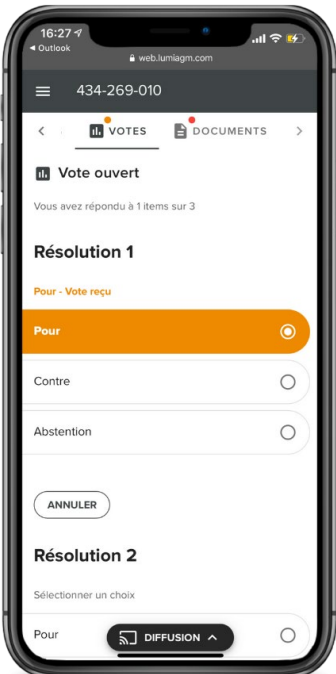

Au moment de voter, vous continuerez d'entendre le déroulement de l'assemblée. Pour revenir à l'onglet de diffusion sur téléphone intelligent ou tablette, appuyez sur le bouton de diffusion après avoir voté.

#### Poser des questions

Pour poser une question, sélectionnez l'onglet messages. Tapez votre numéro de téléphone et le sujet dans la boîte au haut de l'écran et appuyez sur la flèche « envoyer ». La plateforme Lumi vous connectera à la réunion. Pour éviter tout retard ou retour d'information, veuillez couper le son de votre ordinateur et écouter la réunion sur votre téléphone uniquement. Lorsque vous serez appelé à poser votre question, le son sera rétabli et vous pourrez poser votre question verbalement.

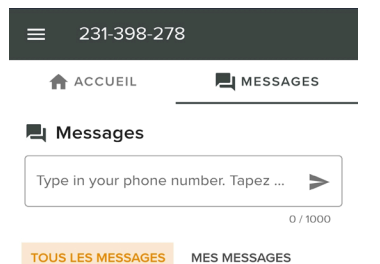

#### **Soutien technique**

Pour obtenir de l'aide relativement à votre numéro de contrôle ou votre nom d'utilisateur, veuillez communiquer avec Computershare au 1-888-284-9137 (sans frais au Canada et aux États-Unis), 447 5566 (Irlande), 0370 702 0003 (Royaume-Uni), 514-982-9557 (tous les autres pays) OU par courriel [GWO@computershare.com.](mailto:GWO@computershare.com)

Pour obtenir de l'assistance technique relativement à la plateforme Lumi, veuillez envoyez un courriel à [support@lumiqlobal.com.](mailto:support@lumiqlobal.com)

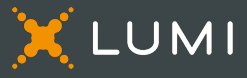